## Настройки для получения онлайн-чеков по HTTP и HTTPS

В сервисе artixcs-rest-routing была добавлена возможность работы в двух режимах по HTTP и HTTPS.

По умолчанию получение онлайн-чеков осуществляется по HTTP. Для работы в режиме HTTPS необходимо выполнить следующие шаги:

1. Сгенерировать сертификат:

keytool -genkeypair -alias baeldung -keyalg RSA -keysize 2048 -storetype PKCS12 -keystore baeldung.p12 -validity 3650

2. В файле настроек application.properties сервиса artixcs-rest-routing вручную добавить следующие настройки:

# The format used for the keystore. It could be set to JKS in case it is a JKS file server.ssl.key-store-type=PKCS12 # The path to the keystore containing the certificate server.ssl.key-store=classpath:baeldung.p12 # The password used to generate the certificate server.ssl.key-store-password=147741 # The alias mapped to the certificate server.ssl.key-alias=baeldung server.port=8443

artix.server.httpPort=8080

artix.server.dualMode=true

3. В [настройках кассы](https://docs.artix.su/pages/viewpage.action?pageId=53018648) указать такой же порт сервиса хранения онлайн-чеков, как и в настройках сервиса artixcs-rest-routing:

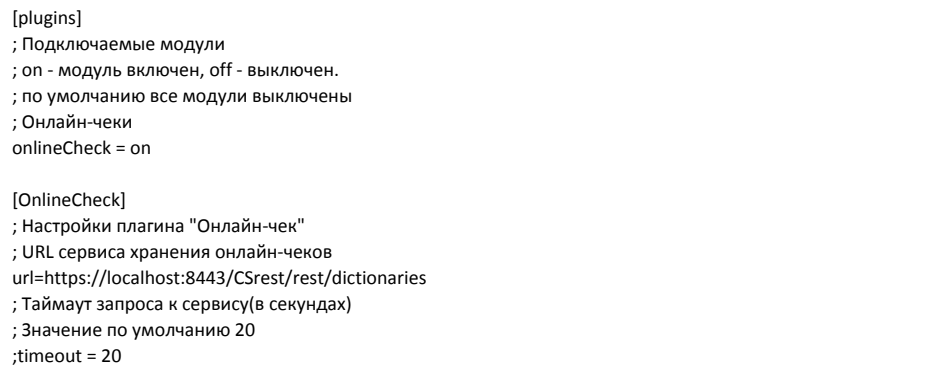